# **TEMAT LEKCJI: TWORZYMY PREZENTACJĘ MULTIMEDIALNĄ.**

### Dzień dobry,

Na naszej kolejnej lekcji zajmiemy się tematem tworzenia prezentacji multimedialnych. Dzisiaj mamy za zadanie uzupełnić naszą prezentację treścią. Reszta (czyli efekty itp.) na następnych lekcjach.

W razie problemów pomocą dla nas może być podręcznik (strony 21-28). Na razie nie musisz czytać informacji tam zawartych. Skorzystasz z nich na następnych lekcjach. Jeśli ktoś nie ma podręcznika, może korzystać z wersji elektronicznej – [LINK.](https://ebook.migra.pl/dlaucznia.php?book=66)

#### **TEORIA:**

Zaczynamy. Prezentacje multimedialne są bardzo pomocne i ułatwiają przekazywanie danych informacji i zagadnień. Najczęściej wymienia się takie etapy przy wykonywaniu prezentacji:

#### Etapy przygotowywania prezentacji

- 1. Planowanie prezentacji:
- · określenie tematu prezentacji,
- · wybór tekstów,
- · wybór ilustracji
- 2. Ustalenie tytułu prezentacji.
- 3. Ustalenie kolorystyki.
- 4. Przygotowanie slajdu tytułowego.
- 5. Przygotowanie pozostałych slajdów:
	- · wpisanie lub wstawienie tekstów,
	- · umieszczenie obrazów.
- 6. Dodanie animacji.
- 7. Ustalenie sposobu wyświetlania slajdów. 8. Próba pokazu slajdów i dokonanie ewentualnych poprawek.

#### **WYBIERAMY TEMAT:**

Masz do wyboru jeden spośród wymienionych tematów:

- Moja mała ojczyzna miejsce gdzie mieszkam.
- Sporty letnie.
- Najpiękniejsze zamki w Polsce.
- Najpiękniejsze rośliny i kwiaty.
- Najpiękniejsze miejsca w Polsce / na świecie.
- Moje hobby.

#### **PRAKTYKA:**

Możemy działać na programach Powerpoint w dowolnej wersji lub Impress (z pakietu Libreoffice, Openoffice).

Na początek utwórz folder i nazwij go "Prezentacja". Tam często zapisuj swoją pracę. Tworzymy nową prezentację, od razu zapisujemy ją na dysku w folderze prezentacja (nazwa to nazwisko, imię, klasa).

#### **Prawidłowa nazwa prezentacji to np.:**

#### **Kowalski Jan 6f**

#### **Nowak Katarzyna 6d**

Następnie dodajemy prawym przyciskiem myszy nowe slajdy i je uzupełniamy treścią.

## **PAMIĘTAJ – CZĘSTO ZAPISUJ SWOJĄ PRACĘ! (ctrl + s lub PLIK – ZAPISZ).**

### **Treść prezentacji:**

- 1. Na początku na slajdzie tytułowym wpisz TYTUŁ PREZENTACJI, AUTORA, DODAJ ZDJĘCIA.
- 2. Slajd drugi będzie slajdem ze spisem treści. Jak uzupełnisz całą prezentację, to tutaj wpiszesz (lub skopiujesz) poszczególne tytuły slajdów.
- 3. Slajd trzeci zawiera WSTĘP (WPROWADZENIE). Napisz kilka zdań o czym będzie prezentacja, zachęć do jej obejrzenia.
- 4. Uzupełnij treścią kolejne slajdy (minimum 8 slajdów treści dotyczących tematu prezentacji może być więcej $\circledcirc$ )
- 5. Następnie zrób slajd ZAKOŃCZENIE (lub PODSUMOWANIE).
- 6. Ostatni slajd to BIBLIOGRAFIA. Kiedy będziesz uzupełniał treścią slajdy, to kopiuj do bibliografii adresy stron skąd brałeś informacje.

### **Pamiętaj!**

- nadawaj tytuły slajdom
- zadbaj o czytelność i widoczność tekstu
- zastosuj odpowiedni rozmiar czcionki (nie za mała nie za duża)
- tekst wstawiony na slajdach wyrównaj (najczęściej wyśrodkuj lub wyjustuj)
- dodaj zdjęcia
- dodaj tła slajdów (mogą być różne, pamiętaj aby nie przesadzić z ilością kolorów)

### **Poniższa ramka przypomni ci najważniejsze zasady przy tworzeniu prezentacji:**

### Najważniejsze zasady przygotowywania prezentacji

- · Na slajdach nie należy umieszczać zbyt dużej ilości tekstu.
- · Rozmiar i krój czcionki powinny być dobrane tak, aby tekst był czytelny.
- Kolory tla i czcionki powinny być dobrane tak, aby tekst nie zlewał się z tłem.
- · Dobrze jest urozmajcić prezentacje ilustracjami odpowiednio dobranymi do przedstawianej treści.
- · Tempo wyświetlania slajdów powinno być takie, aby odbiorca mógł zapoznać się z ich treścia i jednocześnie nie musiał zbyt długo czekać na pojawienie się kolejnego słajdu.

Tyle na dzisiaj. Mam nadzieję, że dobrze Ci się pracowało z prezentacją. Reszta na kolejnych lekcjach. Nie przysyłaj pracy, zrobisz to po ukończeniu całej prezentacji.

**Pozdrawiam,**

**Paweł Biela**

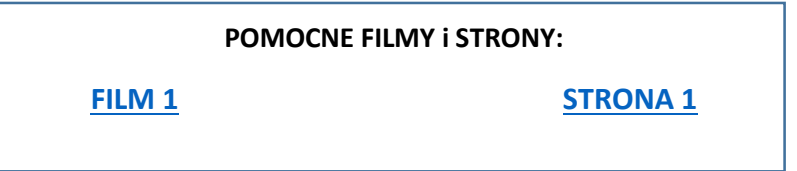